# Project Ivanhoe Design Document

Group 16
Rebecca Everett
Tobias Hassellöf
Henrik Törnvall
Johan Renner
Martin Waara-Grape

# 5. Design Details

## 5.1 Class Responsibility Collaborator (CRC) Cards

## **Class Profile**

ResponsibilitiesCollaboratorsCreate BudgetsBudgetCreate DatedEventsDatedEventKeep track of BudgetsBudgetKeep track of DatedEventsDatedEventInitiate analysisAnalyseData

# Class AnalyseData

**Responsibilities** Collaborators

Create list of EconomicEvents Profile
Create list of DatedEvents Profile
Calculate difference between EconomiEvents and DatedEvents Profile

## **Class Budget**

ResponsibilitiesCollaboratorsKeep track of EconomicEventEconomicEventCreate EconomicEventsEconomicEventCheck budget deficitEconomicEvent

## **Class EconomicEvent**

**Responsibilities** Collaborators

Keep track of data for EconomicEvents: sum, category, name and Boolean for income/expense

## **Class DatedEvent**

Responsibilities Collaborators

Keep track of data for a date and all the data in an EconomicEvent.

## Class FileSystem

**Responsibilities** Collaborators

Read data from file given a filename Profile
Write data to a file Profile

## **Class SystemController**

Responsibilities Collaborators
Allow user to create a Profile Profile

Allow user to create a Profile

Allow user to create a Budget

Budget

Allow user to add EconomicEvent to a Budget Budget, EconomicEvent Allow user to add DatedEvents to Profile Profile, DatedEvent

Allow user to delete EconomicEvents from a Budget Budget

Allow user to edit EconomicEvents in a Budget
Allow user to edit DatedEvent in a Profile

Budget, EconomicEvent
Profile, DatedEvent

Allow user to analyse data profile, GUI

Allow user to save Profile to file Allow user to read Profile from file Allow user to change active Budget Allow user to change active Profile

# Class IvanhoeGUI

## Responsibilities

Present data in the form of graphs and tables Always present an updated view of Profile

# **Class IvanhoeApplication**

## Responsibilities

Initiate system Exit system

# **5.2 Class Diagram**

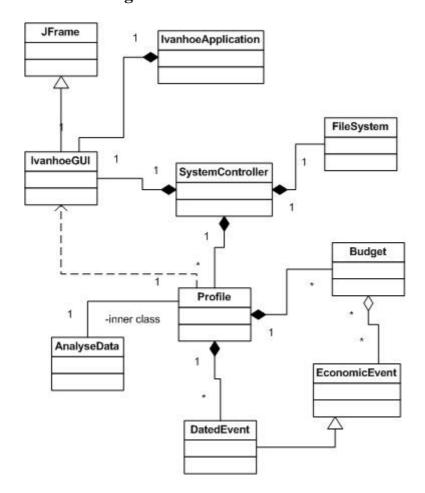

FileSystem, Profile FileSystem, Profile GUI, Budget, Profile GUI, FileSystem, Profile

#### **Collaborators**

AnalyseData Profile

# Collaborators

GUI

# **5.3 Interaction Diagrams**

# **Diagram 1 – Create Profile**

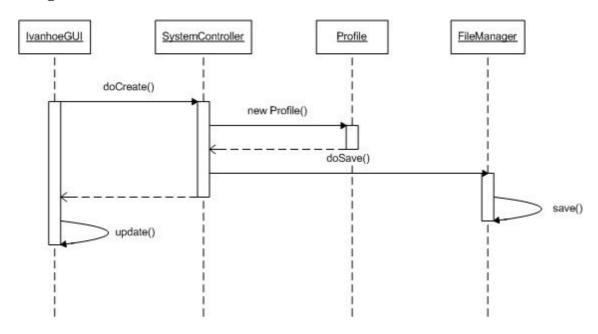

The user clicks a button on the GUI provided by IvanhoeGUI and the command is sent to SystemController. SystemController creates a new Profile and saves the profile by calling the save-method in FileManager. The FileManager saves the Profile by rewriting the XML-file. When the Profile has been saved, the IvanhoeGUI is updated and shows the Profile to the user.

# **Diagram 2 – Create Budget**

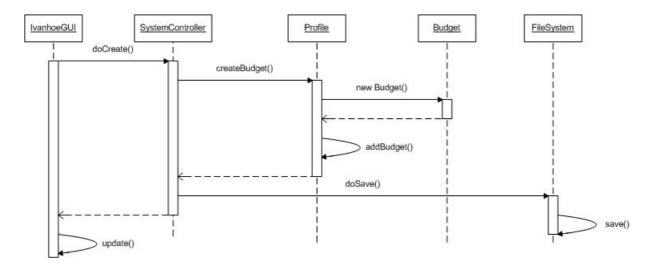

The user clicks a button to create a new profile and inputs the data needed. The command is sent to SystemController that calls the method createBudget() in Profile. The Profile creates a new Budget. When the Budget is created, it is added to the Profile. The SystemController saves the edited Profile by calling the save-method in FileManager. The FileManager saves the Profile by rewriting the XML-file. When the Profile has been saved, the IvanhoeGUI is updated and shows the Budget to the user.

**Diagram 3 – Edit Active Budget** 

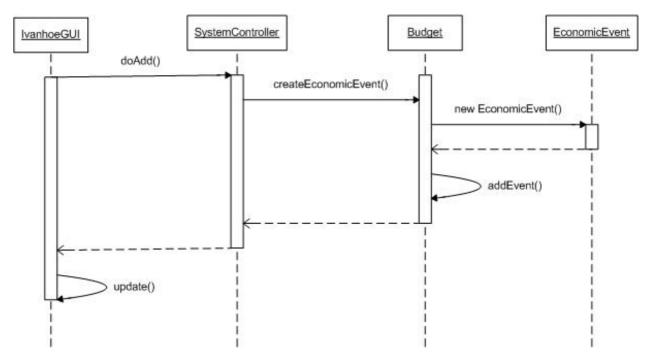

The user clicks a button to add an EconomicEvent to the active Budget after inputting the required data. The command is sent to SystemController that calls the method createEconomicEvent() in Budget. The Budget creates a new EconomicEvent. When the EconomicEvent is created, it is added to the Budget. When the EconomicEvent has been added to the Budget, the IvanhoeGUI is updated and shows the Budget to the user.

# **Diagram 4 – Save Active Budget**

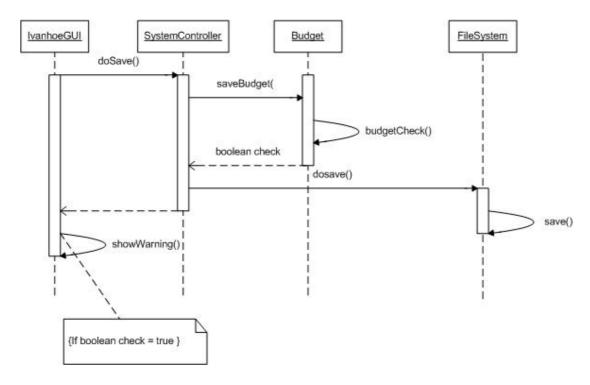

The user clicks a button to save an edited budget. The command is sent to SystemController that calls the method saveBudget() in Budget. The Budget checks if there is a budget deficit and returns a Boolean. The SystemController saves the edited Profile by calling the savemethod in FileManager. The FileManager saves the Profile by rewriting the XML-file. If there is a budget deficit, he IvanhoeGUI shows a dialog warning the user. When the dialog is closed or if there wasn't a budget deficit the IvanhoeGUI shows the Budget to the user.

# Diagram 5 - Create Graph

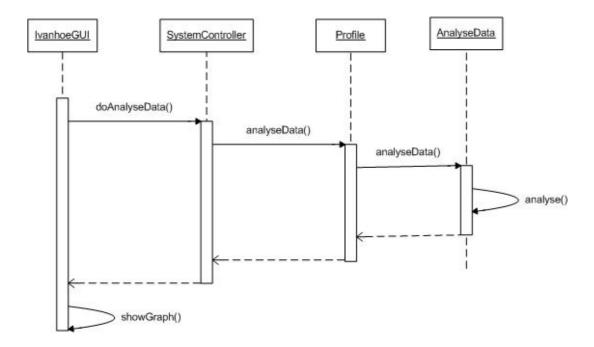

The user clicks a button to create a graph and inputs the data needed. The command is sent to SystemController that calls the method analyseData() in Profile. The Profile, in turn, calls the method analyseData() in AnalyseData. The AnalyseData analysis the data stored in the Profile according to the user's input and returns the result. The IvanhoeGUI displays the data as a graph.